## **Инструкция по настройке «Сервера загрузки» для рпаботы с файлами формата Digi.**

Для работы с файлами формата Digi необходимо использовать «сервер загрузки», поставляемый в стандартном комплекте ПО для весов Aclas.

Скачать последнюю версию можно на FTP сайте: ftp://ftpserver.aclas.ru/Aclas

На текущий момент (13.12.2013) последняя версия: MControlSrvSetup.0.0.11.10.zip Файл на FTP сервере обновляется по мере выхода новых версий ПО.

Во время установки ПО необходимо выбрать установку сервера загрузки:

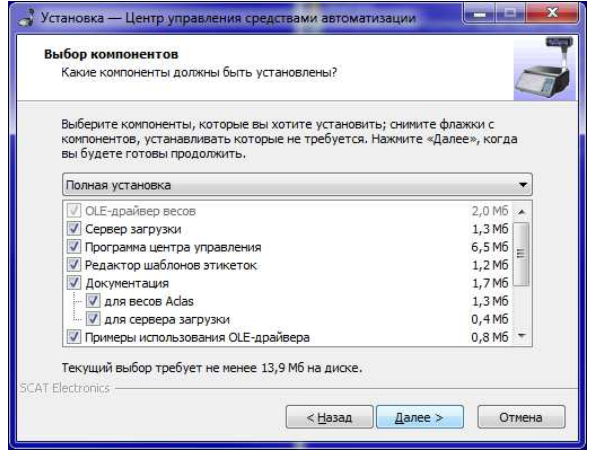

и отметить установку и разрешение загрузки службы драйвера при старте системы:

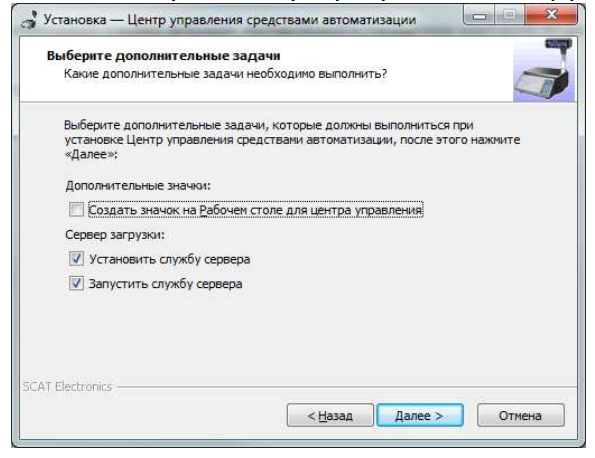

После установки, зайти в программу «Центр управления», выбрать меню «Сервер загрузки» - «Настройки сервера загрузки» - закладка «Формат файла импорта» и выбрать «Специфику файла импорта» в значение «весы Digi … ». Формат файлов диджи может быть либо «простой» - это файл где раздение полей осуществяется по их позиции в строке, либо «CSV» - это формат где поля разделяются сиволом ';'.

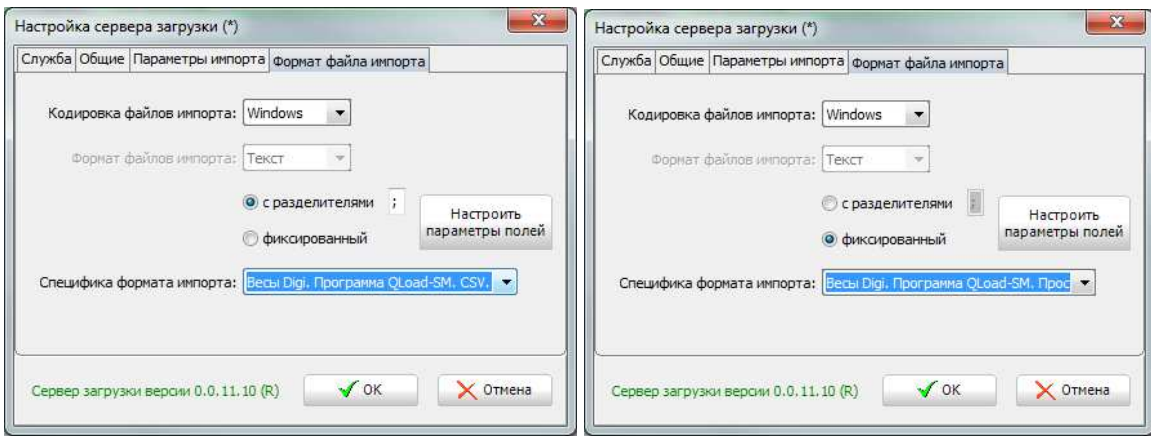